## СИСТЕМА ДИСТАНЦИОННОГО ОБУЧЕНИЯ **ПО МЕХАНИКЕ**

**. А. Журавков, А. О- Громыко, О. В. Громыко, Е, А. Терехов** 

*Белорусский государственный университет Минск, Беларусь E-mail:* [gromykoov@mail.ru](mailto:gromykoov@mail.ru) 

Обсуждается разработанная система дистанционного обучения для специальности «Механика» БГУ в качестве веб-приложения и требования к ней: управление пользователями, управление курсами обучения, формирование на базе вопросов к курсу обучения контрольных и экзаменационных тестов и предоставление различных статистических данных по результатам обучения.

Ключевые слова: система дистанционного обучения, механика, математика, веб-приложение, тестирование.

Дистанционное обучение - сравнительно новая форма получения образования, базирующаяся на принципе самостоятельного обучения студента. Среда обучения характеризуется тем, что студенты отдалены от преподавателя в пространстве и/или во времени. В то же время они имеют возможность в любой момент поддерживать диалог с помощью средств телекоммуникации.

В докладе обсуждаются результаты разработки системы дистанционного обучения (СДО) в качестве веб-приложения для кафедры «Теоретическая и прикладная механика» и других подразделений механико-математического факультета Белорусского государственного университета. Для этой системы на кафедре имеется значительная база учебнометодических материалов, электронных версий учебников, монографий и тестов по дисциплинам цикла «Механика».

Основу образовательного процесса при ДО составляет целенаправленная и контролируемая интенсивная самостоятельная работа обучаемого, который может учиться в удобном для себя месте, по индивидуальному расписанию, имея при себе комплект специальных средств обучения и согласованную возможность контакта с преподавателем по телефону, электронной и обычной почте, а также очно.

При помощи СДО пользователи Интернета, живущие в разных городах мира, зачастую расположенных за тысячи километров друг от друга, могут получать образование на предоставляемых СДО курсах. При этом они не чувствуют себя оторванными от процесса обучения, от преподавателя и других учащихся, как это бывает в случае заочного обучения. Наоборот, участники СДО могут быстро связаться друг с другом, задать и обсудить интересующие их вопросы с преподавателями, экзаменаторами и другими учащимися своей группы.

СДО предоставляет преподавателям широкую свободу в выборе режима обучения. В режиме самостоятельного обучения учащиеся и преподаватели курса работают с СДО в любое удобное для них время, без жесткой привязки к определенным дням и часам недели. В лекционном режиме обучения участники курса в определенные дни и часы недели находятся в виртуальном классе и непосредственно взаимодействуют друг с другом в интерактивном режиме посредством переговоров (чатов).

Ставилась задача разработать программное средство для обеспечения автоматизации дистанционного учебного процесса, в которое должны входить следующие модули.

• Управление пользователями «Администратор», «Преподаватель», «Студент». Пользователей с ролями «Администратор» и «Преподаватель» может создавать только пользователь, обладающий правами «Администратор». Пользователя в роли «Студент» может создавать только «Преподаватель».

• Управление лекциями. Пользователь в роли «Администратор» создает курс и назначает на него пользователей в роли «Преподаватель». «Преподаватель» создает материал лекции и сохраняет его в СДО. Также преподаватель готовит наборы групп вопросов по материалам лекции, которые будут использованы в контрольных тестах и экзаменах по лекции. После того как лекция создана, она становится доступной студентам, записанным на курс.

• Модуль тестирования. В СДО должны быть реализованы два типа тестов: «контрольный» и «экзамен». Тесты состоят из вопросов, определенных в группах вопросов, созданных «Преподавателем». «Контрольный тест» - это тест, на вопросы которого можно отвечать на протяжении всего курса обучения. «Экзамен» - это тест, который можно пройти только один раз во время сессии, его время ограничивается преподавателем (в минутах).

• Модуль статистики. «Преподаватель» должен иметь возможность получать статистику прохождения контрольных тестов студентами, а также глобальную статистику по курсу (т. е. сколько студентов и какие тесты прошли).

Общая схема работы системы приведена на рис. 1. После загрузки приложения пользователь попадает на главную страницу, на которой ему предлагается ввести свое имя и пароль. Далее система проводит аутентификацию пользователя - действительно ли этот пользователь тот, за кого себя выдает (проверяет существование пользователя с запрашиваемым именем и паролем).

Если аутентификация прошла успешно, проводится авторизация пользователя (т. е. выделение ему прав, соответствующих его учетной записи). Далее каждому пользователю назначается определенная роль, под которой он участвует в дальнейшей работе системы. После авторизации система предоставляет пользователю возможности в соответствии с его правами, т. е. права на выполнение заранее предопределенных действий для роли пользователя. После этого пользователь может работать с системой до момента выхода из нее.

Функции по аутентификации и авторизации пользователя лежат на сервере приложений (контейнер приложений). Одним из основных требований к контейнерам является реализация функций JAAS - служба аутентификации и авторизации Java. Для того чтобы использовать эту службу, в приложении необходимо добавить метаинформацию с конфигурацией этой службы.

Каждый сервер приложения имеет свой способ конфигурирования. Как правило, он представляется в виде дополнительного файла с конфигурацией, который ложится в определенный каталог. При обращении к защищенному ресурсу происходит загрузка промежуточной страницы, на которой пользователь вводит свое имя и пароль. После того как пользователю выделены права, начинается его непосредственная работа. По завершении работы пользователь выходит из системы.

При разработке СДО авторы придерживались следующих требований к ней.

1. Управление пользователями.

2. Управление курсами обучения.

3. Формирование на базе вопросов к курсу обучения контрольных и экзаменационных тестов.

4. Предоставление различного рода статистики.

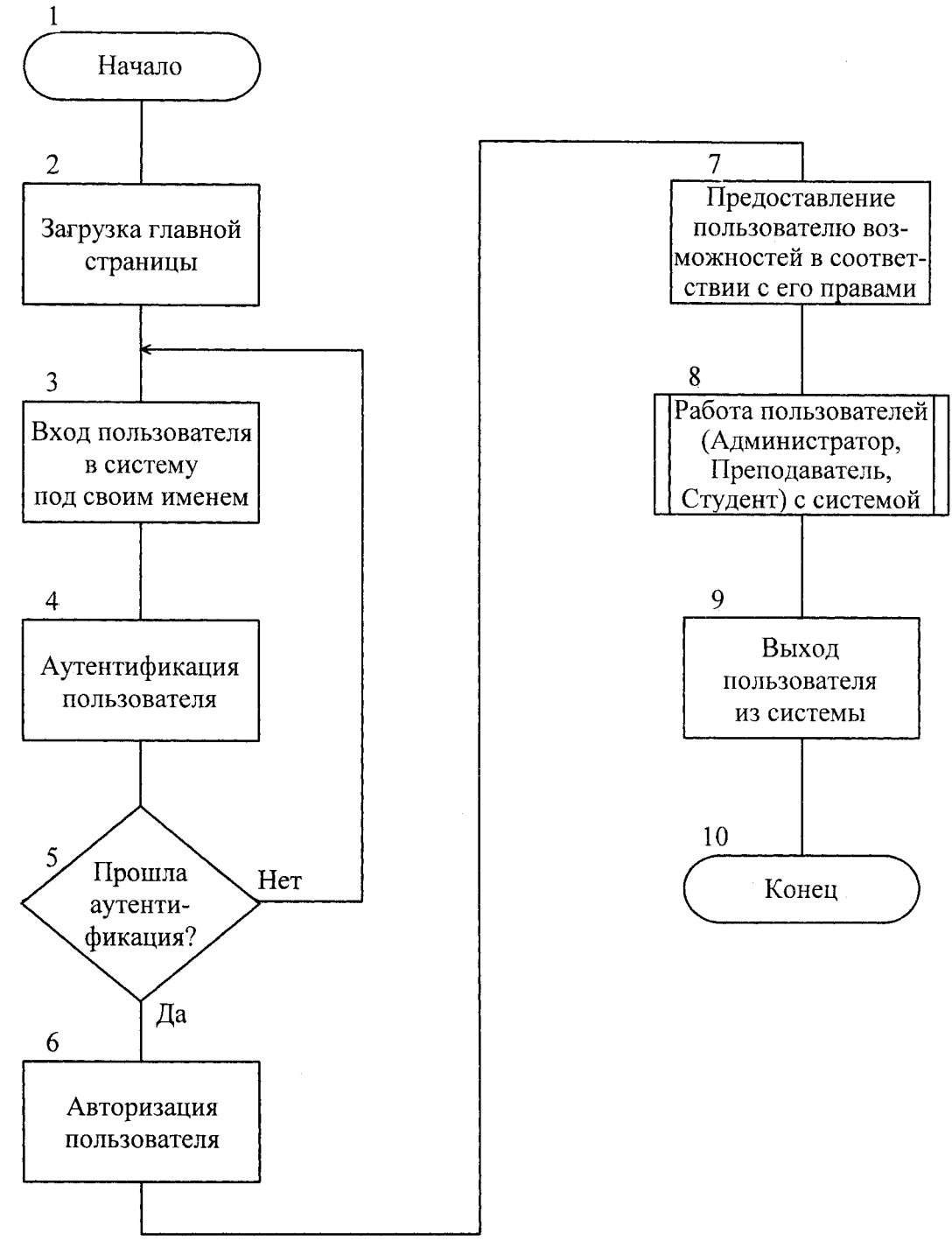

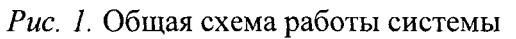

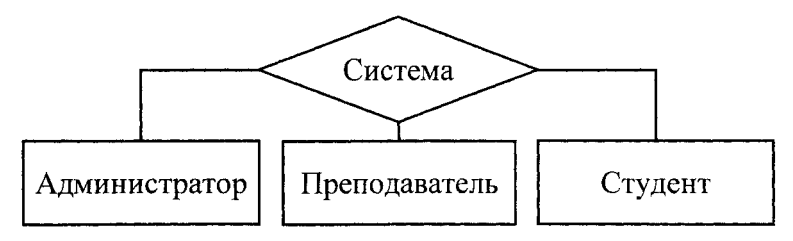

Рис. 2. Роли пользователей системы

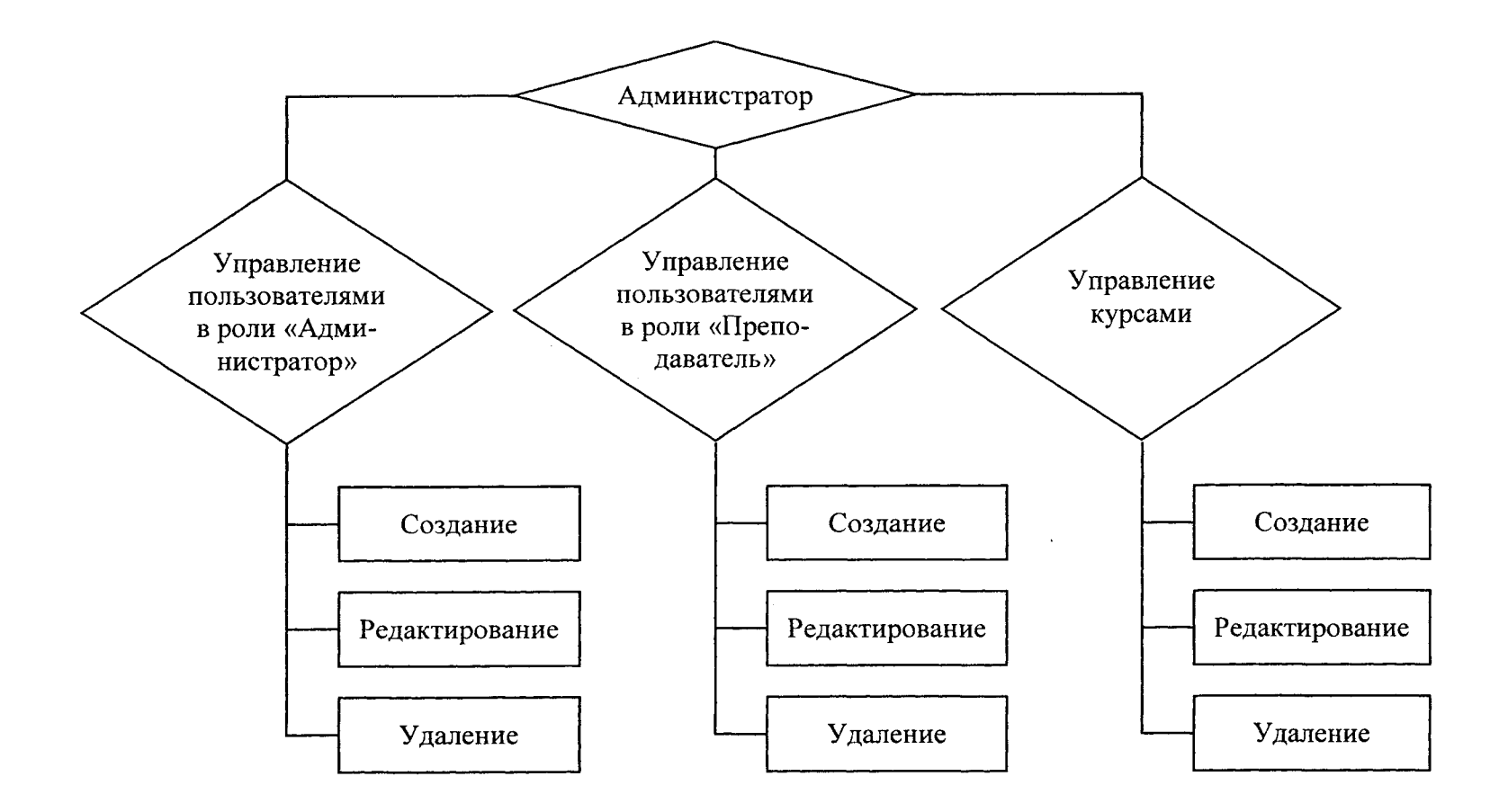

Рис. 3. Права администратора

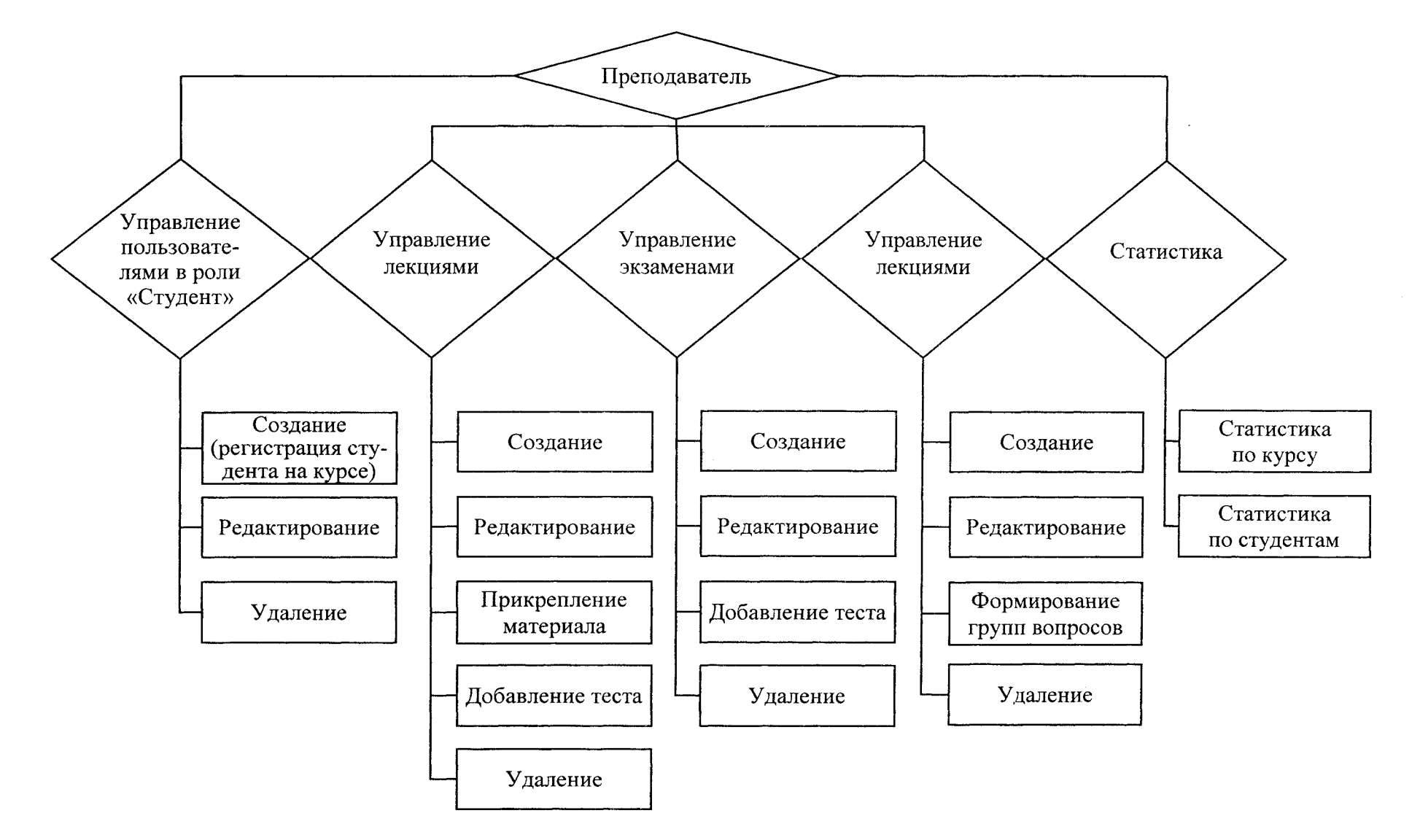

Рис. 4. Права преподавателя

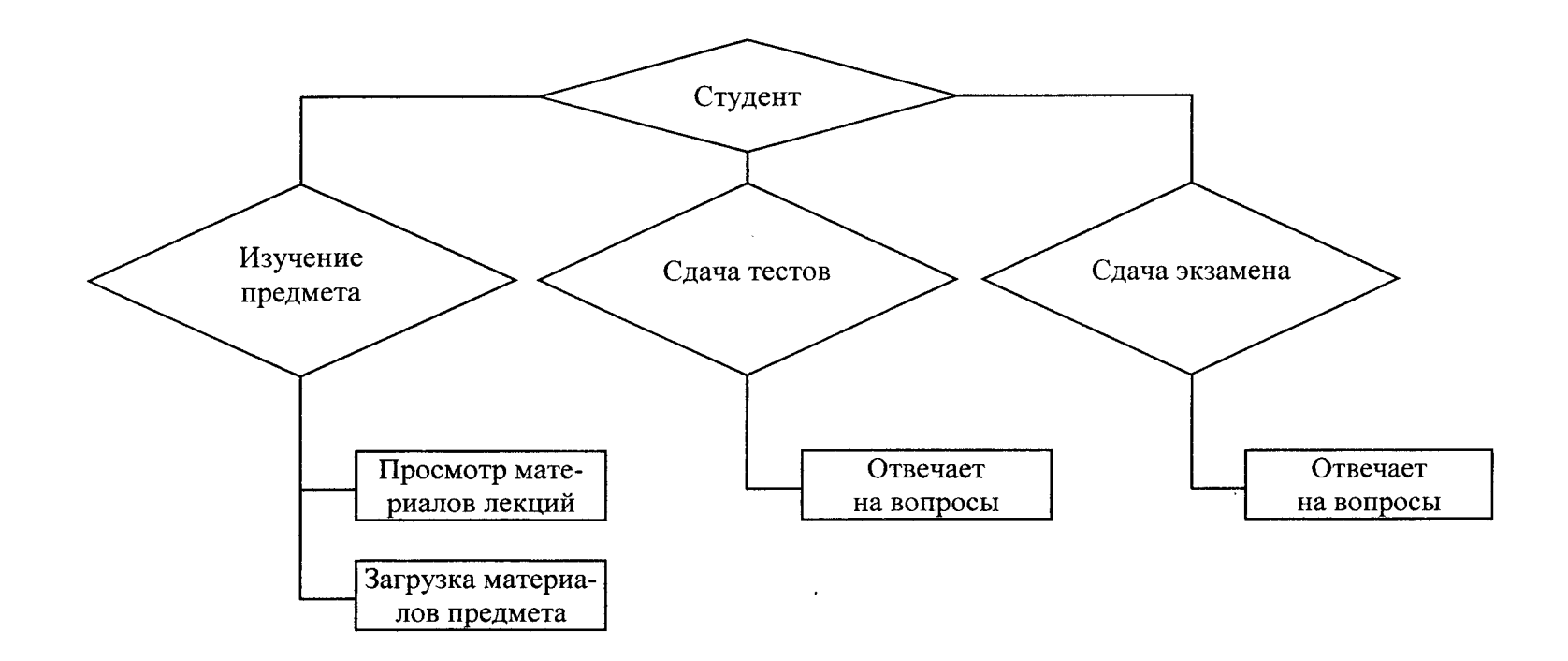

Рис. 5. Права студента

 $\mathcal{L}$ 

Спроектированная БД состоит из следующего класса таблиц:

• «Система» - таблицы с префиксом «SYS », которые содержат в себе информацию о пользователях, их правах доступа к информации;

• «Обучение» – таблицы с префиксом «EDU», которые содержат в себе информацию о читаемых курсах;

• «Проверка знаний» – таблицы с префиксом «TST », содержащие наборы вопросов, варианты ответов и сами ответы пользователей.

При проектировании хранилища БД в данной работе использовалась реляционная модель предоставления информации, которая на сегодняшний день является одной из самых распространенных при построении аналитических систем. Она обеспечивает необходимый уровень как по скорости работы, так и легкое расширение и сопровождение хранилищ данных.

Приведем несколько типовых экранов при работе системы. Когда пользователь входит в систему, перед ним открывается форма для аутентификации пользователя (рис. 6). В этой форме пользователю необходимо ввести свой логин и пароль. Логин пользователя добавляется администратором системы. Также данному пользователю предоставляются определенные права работы с системой.

Разработанную систему дистанционного обучения можно использовать не только для ДО, но и для заочного, вечернего и дневного обучения. Для этого должны быть проведены дополнительные исследования организации учебного процесса в университете и разработаны (доработаны) модули.

• «Преподаватель» - модуль для работы с преподавателями. В задачи модуля должны входить: учет посещения студентами занятий, формирование курса лабораторных работ, просмотр результатов выполнения лабораторных работ студентами (для предметов, когда решение задачи можно предоставить в электронном варианте) и др.

• «Деканат» - модуль для управления работой деканата. В задачи модуля должны входить автоматическая подготовка различных отчетов (посещение, успеваемость). В частности, для снижения нагрузки в деканатах во время сессий можно решить проблему выдачи ведомостей.

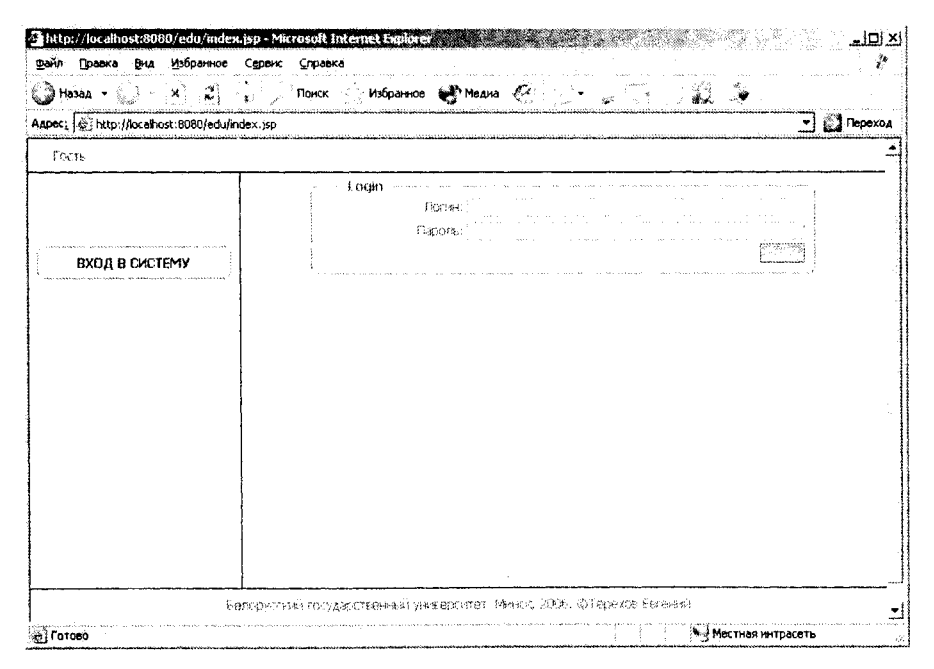

Рис. 6. Окно аутентификации пользователя

• «Студент» - модуль для коммуникации студента с системой образования университета. Задачи модуля: подача электронного запроса на выдачу справок, просмотр личного журнала посещения занятий и личного журнала успеваемости, предоставление студенту заданий лабораторных работ по предметам курса обучения, а также прикрепление к заданию результатов выполнения и др.

• «Форум» - модуль коммуникации между студентами, преподавателями и подразделениями университета.

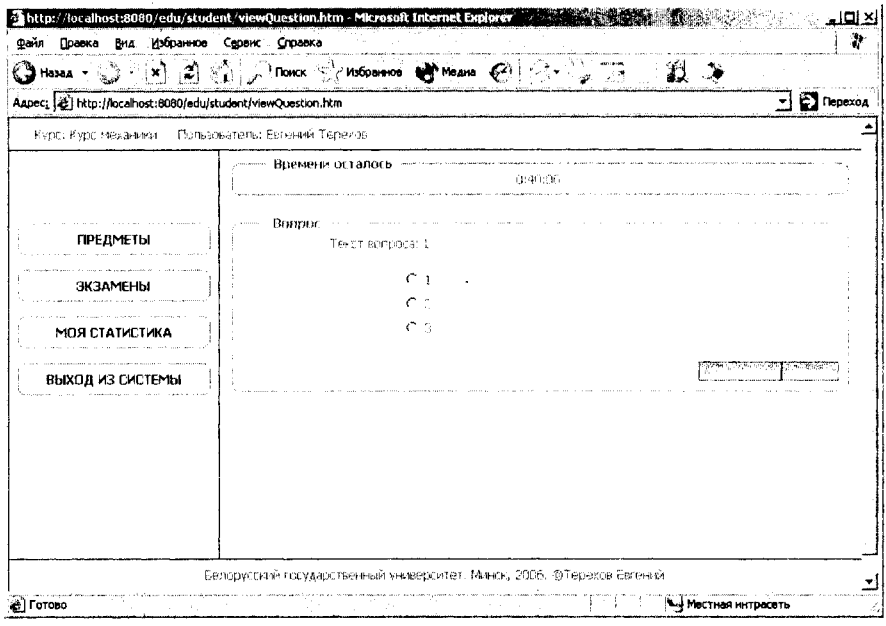

Рис. 7. Окно вопроса теста

| Aapec: [@] http://localhost:8080/edu/student/grades.htm | ◎ Hassa · ③ · × ② ② ③ ③ Dinnex ☆ Motoswoo ♥ Moans ④ ② · ⑤ ③ 。 ② ③                 |                                             |                         |               | ᅱ                              | Переход                      |
|---------------------------------------------------------|-----------------------------------------------------------------------------------|---------------------------------------------|-------------------------|---------------|--------------------------------|------------------------------|
|                                                         | Курс: Курс мекании - Пользователь: Евгений Терехов                                |                                             |                         |               |                                |                              |
|                                                         |                                                                                   | Всего возмежне. 120<br>Направил<br>Процент: | $S_{\rm D}$<br>$-6.55%$ |               |                                |                              |
| <b>ПРЕДМЕТЫ</b>                                         | Название предмета                                                                 | Название теста                              |                         | Набрано Всего |                                |                              |
|                                                         | Floeatest                                                                         | Мадуль тест 1<br>Mosyns Tech 2              | 20<br>-20               | Di.<br>26.    | 100%<br>163%                   | <b>Закстичен</b><br>Закончен |
| ЭКЗАМЕНЫ                                                | Греднет<br>Преднет                                                                | Modynal tech 3                              | 15 <sub>1</sub>         | 20.           | 5686                           | Ð.<br>ncouecce               |
| <b>МОЯ СТАТИСТИКА</b>                                   | Название экзаменационного теста Набрано Всего<br>Название Экзамена<br><b>MTDF</b> |                                             |                         |               |                                |                              |
|                                                         | Экрамен 1                                                                         | Tect 1                                      | 26                      | 20.           | 100%                           | Закречен                     |
| ВЫХОД ИЗ СИСТЕМЫ                                        | Beconver 1                                                                        | Tect 2                                      | 171                     | 20            | $\frac{1}{2}$ (19 $\epsilon_0$ | R<br>процессе                |
|                                                         | <b>BRIGHTEN 1</b>                                                                 | Tect 3                                      | C.                      | 20            | Ű%                             | 140<br>правден-              |
|                                                         |                                                                                   |                                             |                         |               |                                |                              |
|                                                         |                                                                                   |                                             |                         |               |                                |                              |

Рис. 8. Окно просмотра статистики